## www.philips.com/support

BDP2385

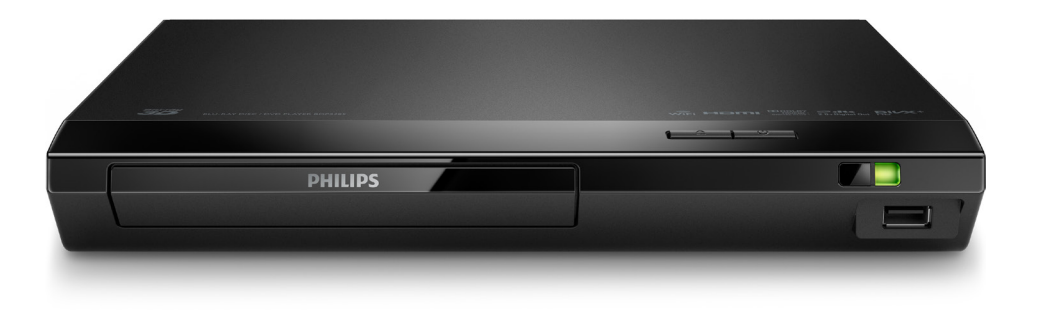

#### User manual Manuel d'utilisation

#### Manual del usuario

#### EN: For further assistance, call the customer support service in your country.

- To obtain assistance in the U.S.A., Canada, Puerto Rico, or the U.S. Virgin Islands, contact Philips Customer Care Center at 1 (866) 226-6074
- To obtain assistance in Mexico, contact Philips Customer Care Center at 01 800 839 1989; Mexico city: 5887-9736

#### ES: Para obtener mas informacion, llame al servicio de soporte al cliente de su pais.

- Para obtener asistencia en los Estados Unidos, en Canada, Puerto Rico o en las Islas Virgenes de los Estados Unidos, comuniquese con Centro de atencion al cliente de Philips al 1 (866) 226-6074
- Solo para Mexico CENTRO DE ATENCION A CLIENTES LADA, 01 800 839 1989 Solo Para Mexico; Mexico city: 5887-9736
- FR: Pour obtenir de l'aide supplementaire, communiquez avec le centre de service a la clientele de votre pays.
- Pour obtenir de l'aide aux Etats-Unis, au Canada, a Puerto Rico ou aux lles Vierges americaines, communiquez avec le centre de service a la clientele Philips au : 1 (866) 226-6074
- Pour obtenir l'aide au Mexique, entrez en contact avec le centre de soin de client de Philips a 01 800 839 1989; Mexico city: 5887-9736

For Product recycling information, please visit - www.recycle.philips.com Para obtener información de productos de reciclaje, por favor visite - www.recycle.philips.com Pour tout renseignement sur le recyclage des produits, veuillez visiter - www.recycle.philips.com

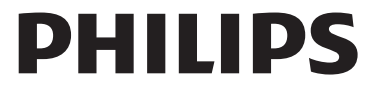

## Français

## Important

Sachez reconnaître ces symboles de sécurité

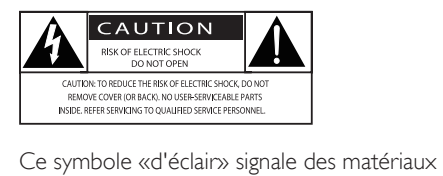

non isolés présents dans votre appareil et pouvant causer un choc électrique. Pour assurer la sécurité des membres de votre famille, veuillez ne pas enlever le couvercle du produit. Les «points d'exclamation» ont pour but d'attirer votre attention sur des caractéristiques à propos desquelles vous devez lire attentivement la documentation accompagnant l'appareil afin d'éviter tout problème de fonctionnement et d'entretien.

AVERTISSEMENT : afin de réduire les risques d'incendie ou de choc électrique, n'exposez pas cet appareil à la pluie ou à l'humidité. Ne posez pas dessus d'objets remplis de liquides, tels que des vases.

ATTENTION : Pour éviter les chocs électriques, insérez complètement la fiche. (Avis aux régions où les fiches sont polarisées : Pour éviter les chocs électriques, introduisez la broche la plus large de la fiche dans la borne correspondante de la prise.)

#### Consignes de sécurité importantes

- Lisez ces instructions.
- Conservez ces instructions.
- $(3)$  Tenez compte de tous les avertissements.
- $\overline{a}$  Suivez toutes les instructions.
- $(5)$  N'utilisez pas cet appareil près de l'eau.
- $\left( 6\right)$  Nettoyez l'appareil avec un chiffon sec seulement.
- $(7)$  N'obstruez aucune prise de ventilation. Installez l'appareil en conformité avec les instructions du fabricant.
- (8) N'installez pas l'appareil près d'une source de chaleur comme un radiateur, un registre de chaleur ou un autre appareil (incluant les amplificateurs) qui produit de la chaleur.
- $(9)$  Ne passez pas outre les instructions de sécurité concernant la fiche polarisée ou la fiche de mise à la terre. Une fiche polarisée est composée de deux broches dont l'une est plus large que l'autre. Une fiche de mise à la terre est composée de deux broches et d'une broche de masse. La broche plus large et la broche de masse visent à assurer votre sécurité. Si la fiche fournie ne peut être insérée dans la prise, consultez un électricien pour qu'il remplace votre prise désuète.

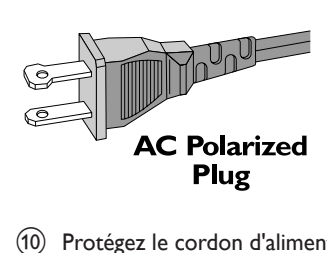

- j Protégez le cordon d'alimentation de façon à ce qu'il ne puisse pas être écrasé ou pincé; vérifiez particulièrement les fiches, les prises et la sortie du fil dans l'appareil.
- (11) Utilisez seulement les accessoires spécifiés par le fabricant.
- $(12)$  Utilisez seulement le chariot, le support, le trépied ou la table spécifiés par le fabricant ou vendus avec l'appareil. Si vous utilisez un chariot, faites attention lorsque vous le déplacez afin d'éviter de vous blesser en cas de renversement de l'appareil.

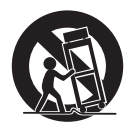

- Débranchez cet appareil pendant les orages avec éclairs ou s'il n'est pas utilisé pendant de longues périodes.
- $(n)$  Toute réparation doit être faite par un technicien qualifié. Une réparation est nécessaire quand l'appareil a été endommagé, par exemple, quand le cordon ou la fiche d'alimentation ont été endommagés, quand un objet a été introduit dans l'appareil ou quand l'appareil a été mouillé, exposé à la pluie ou à l'humidité, qu'il ne fonctionne pas correctement ou qu'il a été échappé.
- o AVERTISSEMENT relatif à l'utilisation de piles – Afin d'éviter une fuite des piles pouvant entraîner des blessures ou des dommages matériels :
	- Installez toutes les piles correctement en alignant les pôles + et - tel qu'indiqué sur l'appareil.
	- Ne mélangez pas des piles neuves avec des piles usagées.
	- Ne mélangez pas des piles alcalines, des piles standard (zinc-carbone) et des piles rechargeables (Ni-Cd, Ni-Mh, etc.)
	- Retirez les piles lorsque l'appareil n'est pas utilisé pendant une longue période.
	- Les piles intégrées ne doivent pas être exposées à une chaleur excessive, comme les rayons du soleil ou le feu.
	- Produits contenant du perchlorate : une manipulation particulière peut être requise. Consulter www.dtsc.ca.gov/ hazardouswaste/perchlorate.
- p N'exposez pas l'appareil aux éclaboussures, ni aux déversements.
- $(17)$  Ne placez aucune source de danger sur l'appareil (par exemple des objets remplis de liquide ou des bougies allumées).
- (18) Ce produit peut contenir du plomb et du mercure. La mise au rebut de ces matériaux peut être réglementée pour des raisons environnementales. Pour obtenir de l'information sur la mise au rebut ou le recyclage, consultez les autorités locales ou visitez le site d'Electronic Industries Alliance à l'adresse suivante : www.eiae.org.
- $(19)$  Si la fiche d'alimentation ou un coupleur d'appareil est utilisé comme dispositif de découplage, celui-ci doit rester facilement accessible.

Symbole d'équipement de classe II

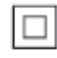

Ce symbole signifie que l'appareil sur lequel il est apposé est doté d'une double isolation.

#### Mise en garde

• L'utilisation de commandes ou de réglages ou de toute autre procédure que celles indiquées dans le présent document risque d'exposer l'utilisateur à des radiofréquences ou à d'autres dangers.

#### Remarque

- Consultez la plaque signalétique apposée derrière ou sous l'appareil pour l'identification du modèle et les spécifications d'alimentation.
- Avant d'effectuer un branchement ou de le modifier, assurez-vous qu'aucun périphérique n'est branché sur la prise électrique.

#### Avis de conformité

Cet ensemble satisfait aux règlements de la FCC partie 15 et à l'article 21 alinéa 1040.10 du Code of Federal Regulations. Le fonctionnement est assujetti aux deux conditions suivantes :

- $(1)$  Cet appareil ne doit pas causer d'interférence préjudiciable et
- $\begin{pmatrix} 2 \end{pmatrix}$  doit accepter toute interférence reçue, y compris les interférences qui peuvent causer un fonctionnement non désiré.

#### Règlement de la FCC

Cet équipement a été testé et jugé compatible avec les limites s'appliquant aux appareils numériques de la classe B, conformément à l'article 15 du règlement de la FCC. Ces limites ont été définies pour fournir une protection raisonnable contre les interférences nuisibles dans le cadre d'une installation résidentielle. Cet équipement génère, utilise et peut émettre de l'énergie radiofréquence et, s'il n'est pas installé ni utilisé conformément aux instructions, peut causer des interférences gênantes pour les communications radio.

Rien ne garantit toutefois que des interférences ne surviendront pas dans une installation particulière. Si cet équipement cause des interférences nuisibles à la réception de la radio ou de la télévision, ce qui peut être déterminé en mettant l'équipement hors tension puis sous tension, l'utilisateur devra essayer de corriger ces interférences en effectuant une ou plusieurs des opérations suivantes :

- Déplacez l'antenne de réception.
- Augmentez la distance entre l'équipement et le récepteur.
- Branchez l'équipement à une prise d'un circuit autre que celui sur lequel le récepteur est branché.
- Consultez le détaillant ou un technicien de radiotélévision expérimenté.

#### Énoncé de la FCC sur l'exposition aux

rayonnements radioélectriques : cet appareil est conforme aux limites d'exposition aux rayonnements radioélectriques de la FCC pour un environnement non contrôlé. Cet appareil doit être installé et utilisé en conservant une distance minimale de 20 centimètres entre le radiateur et votre corps. Cet émetteur ne doit pas être installé au même endroit qu'une autre antenne ou un autre émetteur, ni utilisé avec un tel dispositif.

Avertissement : les modifications de cet appareil non approuvées explicitement par Philips peuvent annuler l'autorisation d'utilisation de cet appareil octroyée par la FCC. Numéro de modèle : PHILIPS BDP2385/F7 Marque : Philips Partie responsable : P&F USA, Inc. PO Box 2248 Alpharetta, GA 30023-2248; 1 (866) 226-6074

#### Canada :

CAN ICES-3(B)/NMB-3(B)

Cet appareil est conforme aux normes RSS sans licence d'Industrie Canada. Son fonctionnement est assujetti aux deux conditions suivantes : (1) l'appareil ne doit pas causer d'interférences nuisibles; (2) l'appareil doit accepter toute interférence reçue, y compris les interférences qui peuvent causer un fonctionnement non désiré.

Cet appareil est conforme à l'exemption des limites d'évaluation courante de la section 2.5 et à l'exposition aux radiofréquences de la norme CNR-102, laquelle permet aux utilisateurs canadiens d'obtenir de l'information sur la conformité et l'exposition aux radiofréquences.

Cet émetteur ne doit pas être installé au même endroit que toute autre antenne ou tout autre émetteur ni utilisé avec un tel dispositif. Cet équipement doit être installé et utilisé à une distance minimale de 20 centimètres entre le radiateur et votre corps.

#### Avertissement pour la santé relatif à la 3D

- Si vous ou des membres de votre famille avez des antécédents d'épilepsie ou de malaises liés à la photosensibilité, consultez un professionnel de la santé avant de vous exposer à des sources lumineuses clignotantes, à des séquences d'images rapides ou à des images en 3D.
- Pour éviter toute gêne telle que vertiges, maux de tête ou désorientation, nous vous recommandons d'éviter de regarder du contenu 3D pendant des périodes prolongées. Si vous ressentez une gêne, cessez de regarder le contenu 3D et attendez que tous les symptômes aient disparu avant d'entreprendre une activité pouvant présenter un danger, par exemple conduire. Si les symptômes persistent, ne reprenez pas le visionnement de contenu 3D avant d'avoir consulté un professionnel de la santé.
- Il est du devoir des parents de superviser leurs enfants lorsqu'ils visionnent du contenu 3D afin de s'assurer qu'ils ne ressentent aucun malaise tel que mentionné ci-dessus. Le visionnement de contenu 3D est déconseillé pour les enfants âgés de moins de six ans car leur appareil visuel n'est pas encore complètement développé.

#### Précautions d'utilisation de votre appareil

- N'insérez aucun objet autre qu'un disque dans le logement du disque.
- N'insérez pas de disques gondolés ou fêlés dans le logement du disque.
- Retirez les disques du logement du disque lorsque vous n'utilisez pas l'appareil pendant une période prolongée.
- Utilisez seulement un chiffon en microfibre pour nettoyer l'appareil.

#### Respect de l'environnement

Mise au rebut de votre ancien appareil et de la pile

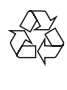

Votre produit a été conçu et fabriqué avec des matériaux et des composants de grande qualité, qui peuvent être recyclés et réutilisés. Ce produit peut contenir du plomb et du mercure. La mise au rebut de ces matériaux peut être réglementée pour des raisons environnementales. Pour en savoir plus sur la mise au rebut ou sur le recyclage, veuillez communiquer avec les autorités locales ou visiter le site www.recycle.philips.com. Ce produit contient des piles :

- Mettez les piles au rebut de facon responsable. Ne les incinérez pas. Les piles risquent d'exploser en cas de surchauffe.
- Ne les emballez pas dans du papier métallique ou d'aluminium. Emballez les piles dans du papier journal avant de les mettre au rebut.
- Nous vous suggérons de communiquer avec les responsables de votre ville pour connaître le ou les sites où vous pouvez laisser votre batterie.
- Visitez le site www.call2recycle.org pour obtenir des renseignements supplémentaires sur un centre de recyclage pour piles rechargeables dans votre région.

#### Droits d'auteur

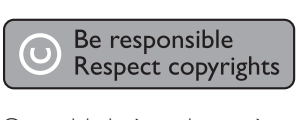

Cet article intègre des systèmes de gestion des droits d'auteur protégés par des brevets déposés aux États-Unis, ainsi que d'autres droits de propriété intellectuelle appartenant à Rovi Corporation. L'ingénierie inverse et le démontage sont interdits.

This product incorporates proprietary technology under license from Verance Corporation and is protected by U.S. Patent 7,369,677 and other U.S. and worldwide patents issued and pending as well as copyright and trade secret protection for certain aspects of such technology. Cinavia is a trademark of Verance Corporation. Copyright 2004- 2013 Verance Corporation. All rights reserved by Verance. Reverse engineering or disassembly is prohibited.

#### Cinavia notice

This product uses Cinavia technology to limit the use of unauthorized copies of some commercially-produced film and videos and their soundtracks. When a prohibited use of an unauthorized copy is detected, a message will be displayed and playback or copying will be interrupted.

More information about Cinavia technology is provided at the Cinavia Online Consumer Information Center at http://www.cinavia.com. To request additional information about Cinavia by mail, send a postcard with your mailing address to: Cinavia Consumer Information Center, P.O. Box 86851, San Diego, CA, 92138, USA.

#### Logiciel libre

Philips Electronics Singapore propose, par la présente, de fournir sur demande une copie de l'intégralité du code source correspondant pour les progiciels libres dont les droits sont réservés et qui sont utilisés dans ce produit pour lequel une telle mise à disposition est requise par les licences respectives. Cette offre est valable jusqu'à trois ans après l'achat du produit, et elle s'applique à toute personne ayant reçu cette information. Pour obtenir le code source, veuillez envoyer votre demande en anglais incluant le type de produit à l'adresse open.source@philips.com. Si vous préférez ne pas envoyer de courriel ou si vous ne recevez pas de confirmation de réception dans un délai de deux semaines après l'envoi à cette adresse, veuillez écrire, en anglais, à l'adresse : Open Source Team, Philips Intellectual Property & Standards, P.O. Box 220, 5600 AE Eindhoven, Pays-Bas. Si vous ne recevez pas rapidement de confirmation à votre courrier, veuillez envoyer un courriel à l'adresse mentionnée ci-dessus. Le texte complet des licences et les avis relatifs aux logiciels libres utilisés dans ce produit se trouvent dans un feuillet séparé.

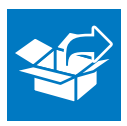

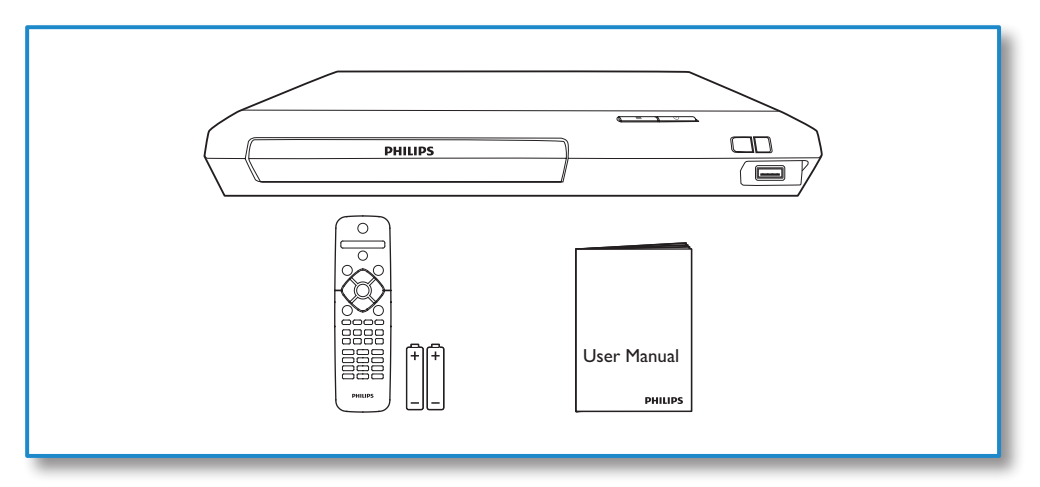

1

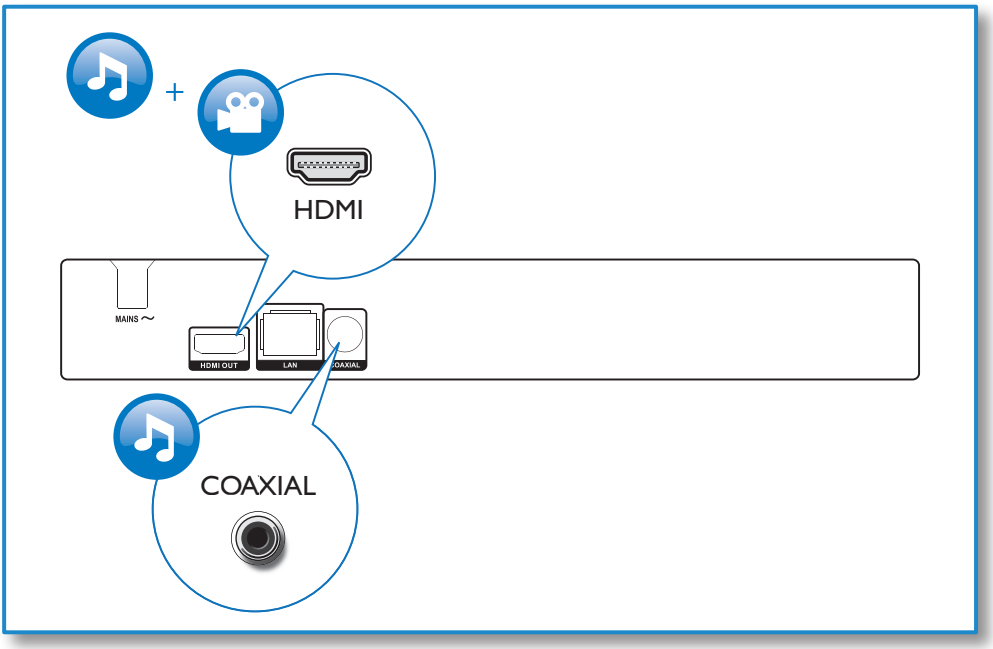

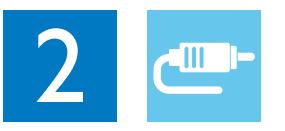

# HDMI OUT **PHILIPS**  $\frac{1}{\sqrt{2}}$ PHILIPS

HDMI OUT

 $\mathbf{D}$ 

**COAXIAL** 

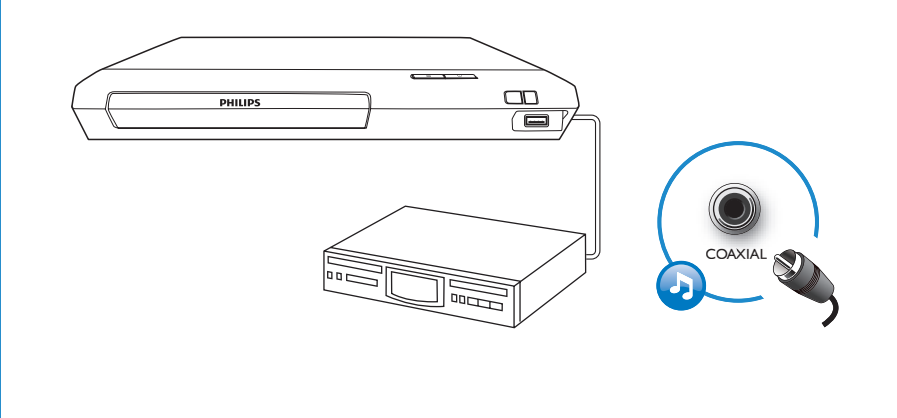

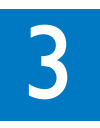

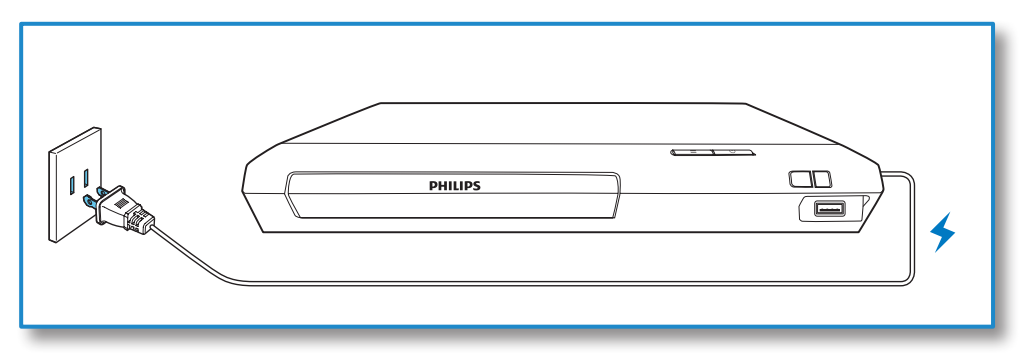

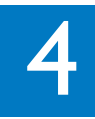

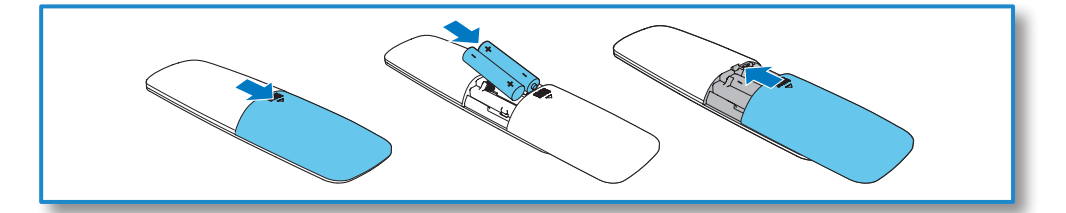

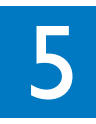

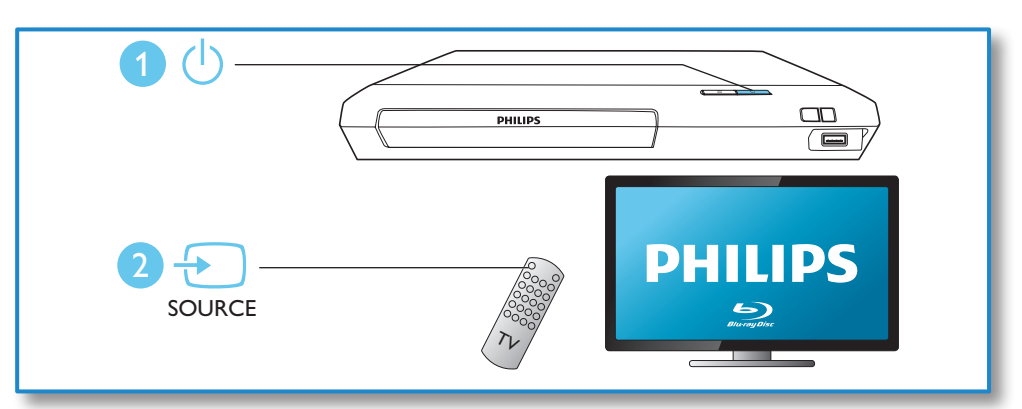

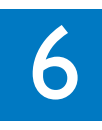

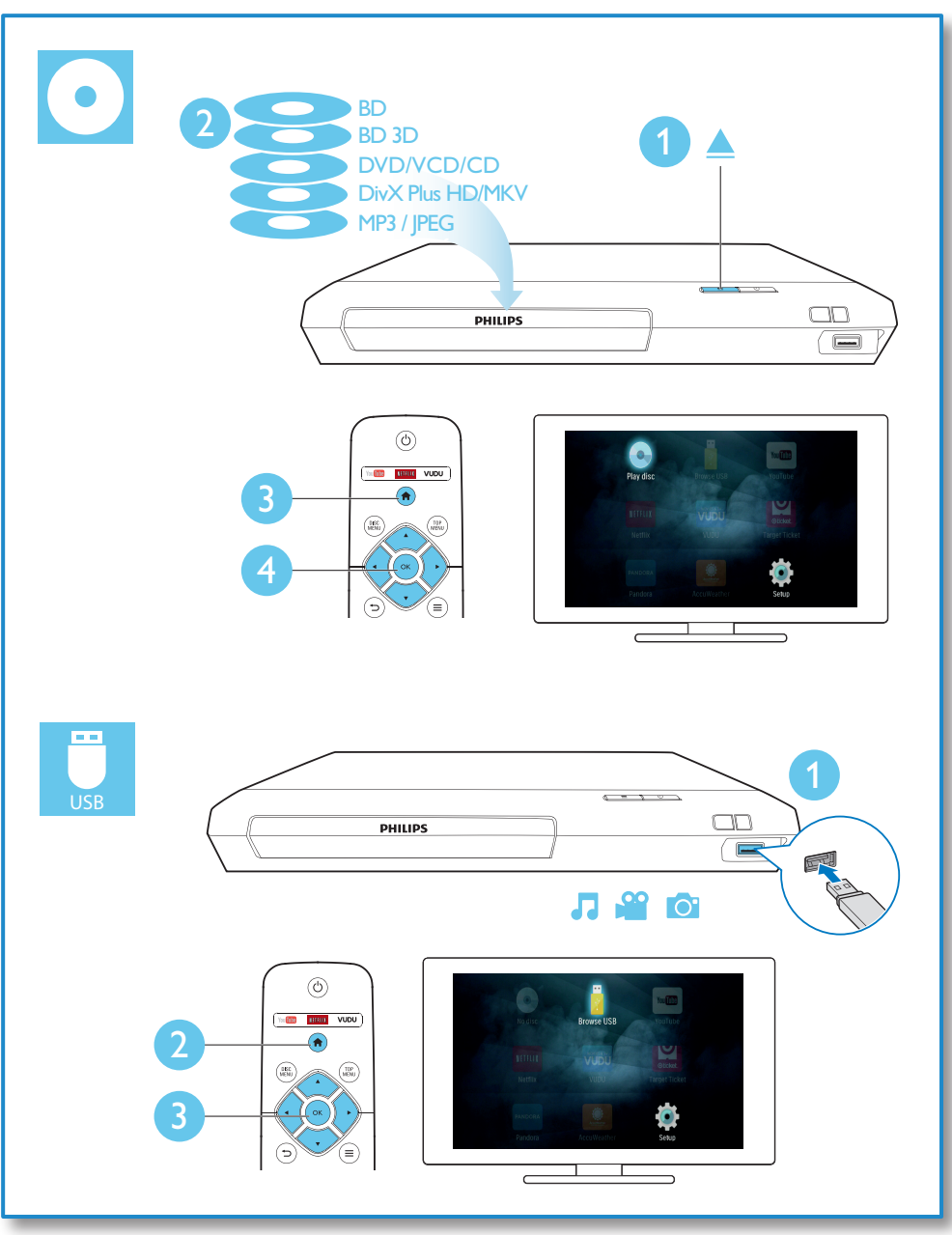

## Table des matières

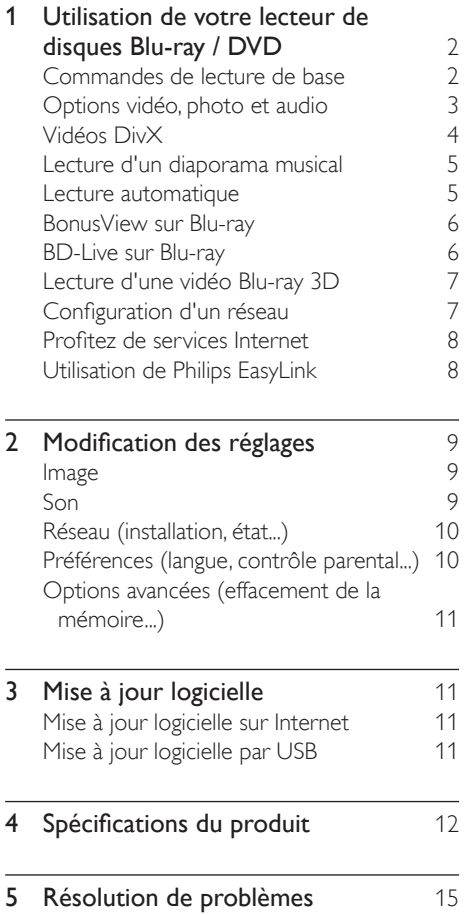

## <span id="page-13-0"></span>1 Utilisation de votre lecteur de disques Blu-ray / DVD

Nous vous félicitons de votre achat et vous souhaitons la bienvenue chez Philips! Pour profiter pleinement du soutien offert par Philips, par exemple les mises à niveau logicielles, enregistrez votre produit à l'adresse www.philips.com/welcome.

#### Commandes de lecture de base

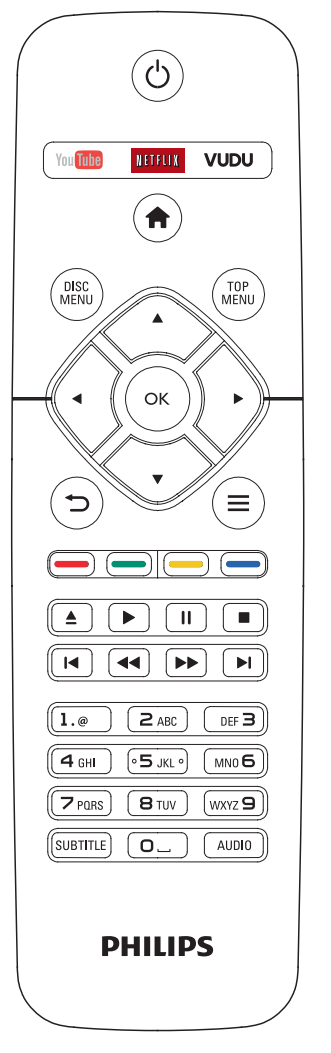

En cours de lecture, vous pouvez utiliser les touches suivantes.

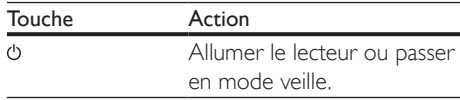

<span id="page-14-0"></span>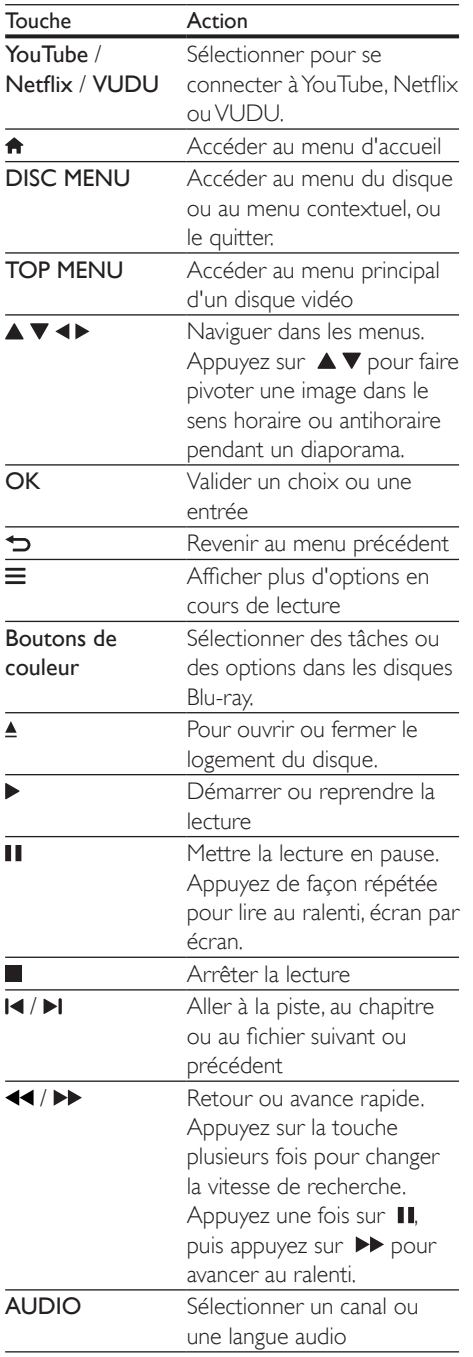

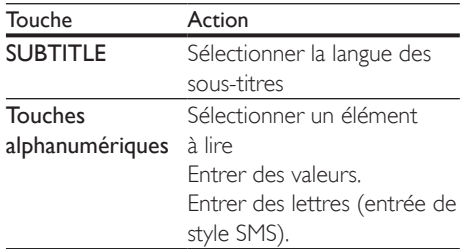

#### Options vidéo, photo et audio

D'autres options sont disponibles lors de la lecture de vidéos ou de photos depuis un disque ou un dispositif de stockage USB.

#### Options vidéo

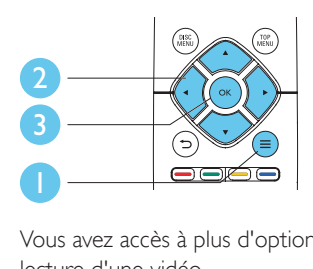

Vous avez accès à plus d'options pendant la lecture d'une vidéo.

- [Langue audio] : permet de choisir une langue audio
- [Langue des sous-titres] : permet de choisir la langue des sous-titres
- [Repositionnement sous-titres] : permet d'ajuster le positionnement des sous-titres à l'écran. Appuyez sur  $\blacktriangle \blacktriangledown$  pour déplacer les sous-titres.
- [Info] : affiche de l'information sur la lecture.
- [Jeu de caractères] : permet de sélectionner un jeu de caractères compatible avec les sous-titres des vidéos DivX (vidéos DivX seulement)
- **[Recherche temps]** : permet de passer directement à un moment précis de la vidéo à l'aide des touches numériques de la télécommande
- <span id="page-15-0"></span>[2e langue audio] : permet de sélectionner une deuxième langue audio (seulement pour les disques Blu-ray offrant le mode BonusView)
- [2e langue de sous-titre] : permet de sélectionner une deuxième langue de soustitres (seulement pour les disques Blu-ray offrant le mode BonusView)
- [Titres] : permet de sélectionner un titre
- [Chapitres] : permet de sélectionner un chapitre
- [Liste des angles] : permet de sélectionner un angle de caméra
- [Menus] : affiche le menu du disque
- [Sélection PIP] : affiche une fenêtre incrustée (seulement pour les disques Bluray offrant le mode BonusView)
- **[Zoom]** : permet de zoomer sur une image. Appuyez sur pour choisir le facteur d'agrandissement.
- [Répétition] : permet de répéter la lecture d'un chapitre ou d'un titre
- [Répéter A-B] : permet de marquer deux points au sein d'un chapitre en vue de la lecture répétée ou de désactiver la répétition
- [Réglages image] : permet de sélectionner un réglage de couleurs prédéfini

#### Remarque

• Les options vidéo offertes dépendent de la source vidéo.

#### Options photo

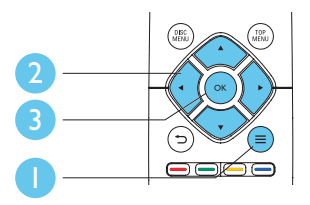

Vous avez accès à plus d'options pendant un diaporama.

- **[Pivot. +90]** : permet de faire pivoter la photo à 90 degrés dans le sens horaire
- **[Pivot. -90]** : permet de faire pivoter la photo à 90 degrés dans le sens antihoraire
- [Zoom] : permet de zoomer sur une photo. Appuyez sur pour choisir le facteur d'agrandissement.
- [Info] : affiche de l'information sur la photo
- [Durée par diapo] : permet de déterminer le laps de temps entre chaque diapositive
- [Animation diapo] : permet de sélectionner l'effet de transition entre les diapositives
- [Réglages image] : permet de sélectionner un réglage de couleurs prédéfini
- [Répétition] : répète le dossier sélectionné

#### Options audio

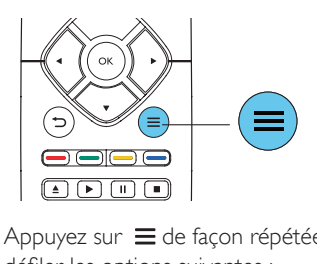

Appuyez sur  $\equiv$  de façon répétée pour faire défiler les options suivantes :

- Répéter la piste en cours
- Répéter toutes les pistes du disque ou du dossier
- Lire toutes les pistes audio sous forme de boucle aléatoire
- Désactiver le mode de répétition

#### Vidéos DivX

Vous pouvez lire des vidéos DivX depuis un disque ou un dispositif de stockage USB.

#### Code DivX VOD

• Avant d'acheter des vidéos DivX et de les lire sur ce lecteur, enregistrez ce dernier à l'adresse www.divx.com à l'aide de votre code DivX VOD.

<span id="page-16-0"></span>• Pour afficher le code DivX VOD, appuyez sur  $\bigoplus$  et sélectionnez [Réglage] > [Avancé] > [Code DivX® VOD].

#### Sous-titres DivX

- Appuyez sur **SUBTITLE** pour choisir une langue.
- Si les sous-titres ne s'affichent pas correctement, choisissez un jeu de caractères prenant en charge les sous-titres DivX. Pour choisir un jeu de caractères, appuyez sur  $\equiv$  et sélectionnez [Jeu de caractères].

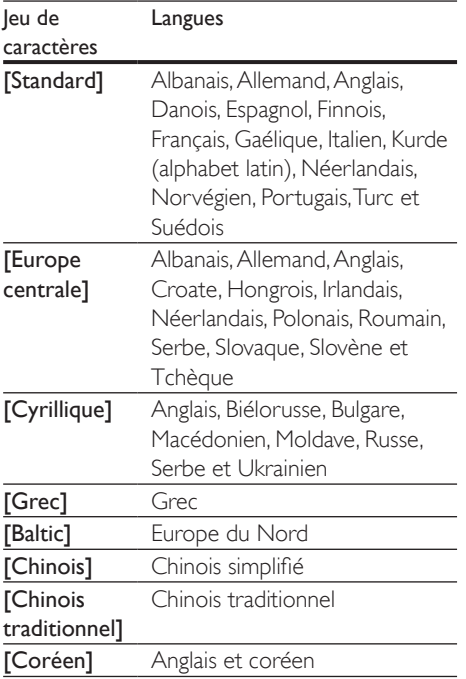

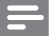

#### Remarque

- Pour lire des fichiers DivX protégés contre la copie (DRM) depuis un dispositif de stockage USB, raccordez ce lecteur sur le téléviseur au moyen d'un câble HDMI.
- Pour pouvoir afficher les sous-titres, assurez-vous que le fichier qui les contient porte le même nom que le fichier vidéo DivX. Par exemple, si le fichier vidéo DivX s'appelle film.avi, enregistrez le fichier de sous-titres correspondant sous le nom film.srt ou film.sub.
- Ce lecteur prend en charge les formats de fichiers de sous-titres suivants : .srt, .sub, .txt, .ssa et .smi.

#### Lecture d'un diaporama musical

Vous pouvez lire simultanément de la musique et des photos afin de créer un diaporama musical.

- 1 Lancez la lecture du fichier musical présent sur le disque ou le dispositif de stockage USB.
- Appuyez sur  $\Rightarrow$  et accédez au fichier contenant les photos.
- **3** Sélectionnez une photo présente sur le même disque ou le dispositif USB et appuyez sur OK pour lancer le diaporama.
- **4** Appuyez sur pour arrêter le diaporama.
- $5$  Appuyez de nouveau sur  $\blacksquare$  pour arrêter la musique.

#### Lecture automatique

Ce lecteur peut lire automatiquement un disque ou un fichier vidéo.

#### Lecture auto du disque

Lorsque ce lecteur est allumé, la lecture du disque débute automatiquement.

- **1** Appuyez sur  $\bigstar$  (Accueil).
- 2 Sélectionnez **[Réglage]**, puis appuyez sur OK.
- $3$  Sélectionnez [Préférences] > [Lecture auto du disque] > [Sous tension].
	- La fonction est activée.
	- Pour désactiver cette fonction. sélectionnez [Hors tension]. Le disque ne sera pas lu automatiquement.

#### <span id="page-17-0"></span>Lecture séquentielle automatique de la vidéo

Si deux ou plusieurs fichiers vidéo sont disponibles dans le même dossier à partir d'un dispositif de stockage USB, la lecture du fichier vidéo suivant débute automatiquement à la fin d'une vidéo.

- **1** Appuyez sur  $\bigwedge$  (Accueil).
- 2 Sélectionnez [Réglage], puis appuyez sur OK.
- $3$  Sélectionnez [Préférences] > [Lecture auto après vidéo] > [Sous tension].
	- La fonction est activée.
	- Pour désactiver cette fonction, sélectionnez [Hors tension]. La lecture du fichier vidéo suivant dans le même dossier ne débute pas automatiquement à la fin d'une vidéo.

#### BonusView sur Blu-ray

Vous pouvez afficher du contenu spécifique, par exemple des commentaires, dans une petite fenêtre incrustée à l'écran.

Cette fonction, également appelée «incrustation d'images», est exclusive aux disques Blu-ray qui offrent le mode BonusView.

- **1** Pendant la lecture, appuyez sur  $\equiv$ . » Le menu des options s'affiche.
- 2 Sélectionnez  $S$ élection PIP] >  $S$ PIP], puis appuyez sur OK.
	- » Les options d'incrustation d'images [1]/ [2] dépendent du contenu vidéo.
	- » La seconde fenêtre vidéo s'affiche.
- 3 Sélectionnez [2e langue audio] ou [2e langue de sous-titre], puis appuyez sur OK.

#### BD-Live sur Blu-ray

Vous pouvez accéder à des services en ligne, tels que des bandes-annonces de films, des jeux ou encore des sonneries.

Cette fonction est exclusive aux disques Blu-ray qui la prennent en charge.

- 1 Préparez la connexion Internet et configurez un réseau (voir la rubrique «Configuration d'un réseau»).
- 2 Branchez un dispositif de stockage USB sur ce lecteur.
	- Il servira à stocker le contenu BD-Live téléchargé.
	- Pour supprimer du contenu BD-Live téléchargé précédemment afin de libérer de l'espace sur le dispositif de stockage USB, appuyez sur  $\biguparrow$  et sélectionnez [Réglage] > [Avancé] > [Effacer mémoire].
- $3$  Lancez la lecture d'un disque compatible BD-Live.
- 4 Dans le menu du disque, sélectionnez l'icône BD-Live et appuyez sur OK.
	- » BD-Live commence à charger. Le temps de chargement peut varier selon le disque et votre connexion Internet.
- 5 Dans l'interface BD-Live, sélectionnez l'élément auquel vous voulez accéder.

#### Remarque

- Les services BD-Live peuvent varier selon les disques et les pays.
- Lorsque vous utilisez BD-Live, le fournisseur de contenu a accès aux données du disque et du lecteur.
- Utilisez un dispositif de stockage USB sur lequel il reste au moins 1 Go d'espace libre en vue d'enregistrer les fichiers téléchargés.

#### <span id="page-18-0"></span>Lecture d'une vidéo Bluray 3D

#### Ce qu'il vous faut

- Un téléviseur 3D
- Ce lecteur est connecté au téléviseur par un câble HDMI
- Des lunettes 3D prises en charge par le téléviseur
- Disque Blu-ray 3D
- 1 Assurez-vous que le mode de sortie 3D est activé en appuyant sur  $\biguparrow$ , puis en sélectionnant [Réglage] > [Vidéo] > [Regarder la vidéo 3D] > [Auto].
- **2** Lancez la lecture d'une vidéo Blu-ray 3D.
- Mettez les lunettes 3D pour bénéficier des effets 3D.
	- Pour désactiver le mode de sortie 3D, appuyez sur  $\bigtriangleup$ , puis sélectionnez [Réglage] > [Vidéo]> [Regarder la vidéo 3D]> [Hors tension].

#### Configuration d'un réseau

Pour accéder aux services suivants, vous devez connecter ce lecteur à Internet :

- Mise à jour logicielle : permet de mettre à jour sur Internet le logiciel de ce lecteur.
- BD-Live : permet d'accéder à des bonus en ligne (pour les disques Blu-ray offrant la fonction BD-Live)
- Services en ligne : permet d'accéder à YouTube, Netflix, VUDU, Pandora, Target Ticket, AccuWeather, etc.
- 1 Connectez ce lecteur à Internet à l'aide d'un câble Ethernet ou d'une connexion sans fil.
	- Si vous utilisez une connexion câblée, branchez un câble réseau (non fourni) sur le port LAN situé à l'arrière du lecteur.

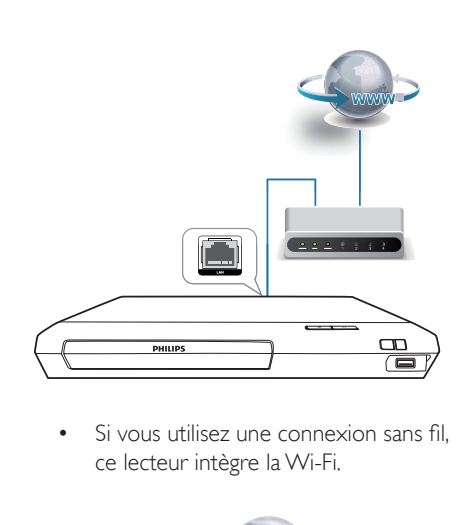

ce lecteur intègre la Wi-Fi.

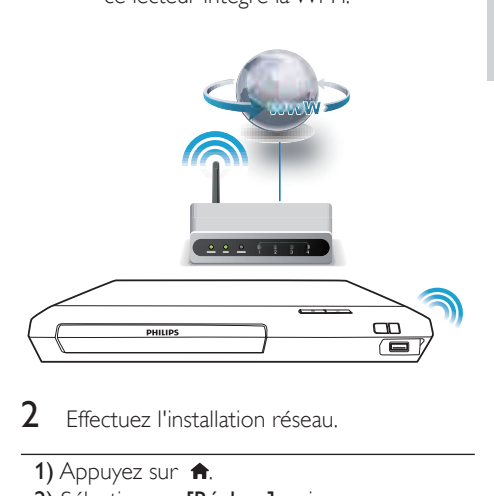

- 2 Effectuez l'installation réseau.
- 1) Appuyez sur  $\hat{\mathbf{n}}$ .
- 2) Sélectionnez [Réglage], puis appuyez sur OK.
- 3) Sélectionnez [Réseau] > [Installation du réseau], puis appuyez sur OK.
- 4) Suivez les instructions qui s'affichent à l'écran du téléviseur pour terminer l'installation.

#### Mise en garde

• Avant de vous connecter à un réseau, familiarisez-vous avec le routeur associé et les principes de base de la mise en réseau. Si nécessaire, lisez la documentation fournie avec les composantes réseau. Philips n'est pas responsable des données perdues, endommagées ou corrompues.

<span id="page-19-0"></span>Grâce à ce lecteur, vous pouvez accéder à des services en ligne de films, de photos ou de musique par exemple.

#### Ce qu'il vous faut

- Connecter ce lecteur à Internet. (voir la section «Configuration d'un réseau»)
- Appuyez sur  $\biguparrow$ .
- $2$  Sélectionnez un service et appuyez sur OK.
	- [YouTube] : un service de partage de vidéos
	- [Netflix] : un service de souscription en ligne pour accéder à des films et des séries TV diffusés en continu sur Internet.
	- [VUDU] : un service de films en ligne
	- **[Target Ticket]** : un service de location et téléchargement de vidéos en ligne
	- [Pandora] : un service de radio par Internet
	- **[AccuWeather]** : un service en ligne de prévisions météorologiques mondiales
- 3 Suivez les instructions fournies sur l'écran et utilisez la télécommande pour accéder à ces services.

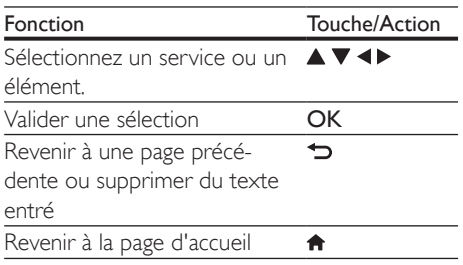

### Utilisation de Philips EasyLink

Ce lecteur prend en charge la fonction Philips EasyLink, qui utilise le protocole HDMI CEC (Consumer Electronics Control). Vous pouvez utiliser une seule télécommande pour tous les appareils compatibles EasyLink qui sont connectés par liaison HDMI. Philips ne garantit pas une compatibilité totale avec tous les appareils HDMI CEC.

- **1** Connectez par liaison HDMI les appareils compatibles HDMI CEC et activez la fonction HDMI CEC du téléviseur et des autres appareils connectés (pour en savoir plus, consultez le manuel d'utilisation du téléviseur ou de ces appareils).
- 2 Appuyez sur  $\bigstar$ .

3 Sélectionnez [Réglage]> [EasyLink].

- Sélectionnez [Sous tens.] pour les options [EasyLink], [Lecture 1 seule touche] et [Veille 1 seule touche].
	- » La fonction EasyLink est activée.

#### Lecture à 1 touche

Lorsqu'un disque est inséré dans le logement, appuyez sur ▶ pour allumer le téléviseur en veille et lancer la lecture du disque.

#### Veille à 1 touche

Lorsqu'un appareil auquel ce lecteur est raccordé, par exemple un téléviseur, est mis en veille à l'aide de sa télécommande, le lecteur passe également en veille automatiquement.

## <span id="page-20-0"></span>Modification des réglages

Cette section est destinée à vous aider à régler les paramètres de ce lecteur.

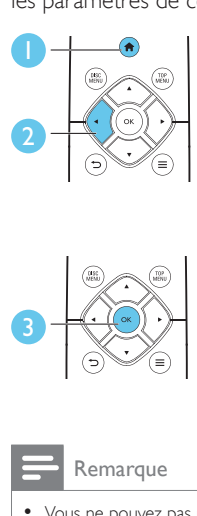

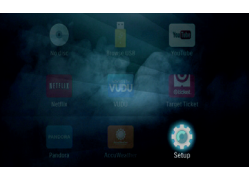

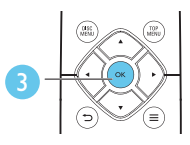

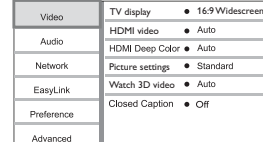

#### Remarque

- Vous ne pouvez pas modifier les options de menu grisées.
- Pour retourner au menu précédent, appuyez sur  $\blacktriangleright$ . Pour quitter le menu, appuyez sur  $\biguparrow$ .

#### Image

- **1** Appuyez sur  $\uparrow$ .<br>**2** Sélectionnez **IRé**
- Sélectionnez [Réglage] > [Vidéo] pour afficher les options de configuration vidéo.
- [Affichage TV] : permet de choisir un format d'image adapté à l'écran du téléviseur.
- [Vidéo HDMI] : permet de sélectionner une résolution vidéo HDMI.
- [HDMI Deep Color] : permet d'afficher des teintes plus vives lorsque le contenu vidéo est enregistré selon la technologie Deep Color et que le téléviseur prend cette caractéristique en charge
- [Réglages image] : permet de sélectionner un réglage de couleurs prédéfini
- [Regarder la vidéo 3D] : permet de choisir entre le mode de sortie 3D et 2D lors de la lecture d'un disque Blu-ray 3D. Le lecteur doit être branché sur un téléviseur 3D au moyen d'un câble HDMI.
- [Sous-Titres] : permet d'activer ou de désactiver l'affichage des effets sonores dans les sous-titres, à condition que cette fonction soit prise en charge par le disque et le téléviseur

#### Remarque

- Lorsque vous modifiez un paramètre, assurez-vous que le téléviseur prend bien en charge le nouveau paramètre.
- Pour les réglages HDMI, le téléviseur doit être connecté par HDMI.

#### Son

- 1 Appuyez sur  $\hat{\mathbf{n}}$ .
- $2$  Sélectionnez [Réglage] > [Audio] pour afficher les options de configuration audio.
- [Mode Nuit] : permet de choisir entre un son discret et l'ensemble de la plage audio dynamique. Le mode Nuit permet d'atténuer les sons forts et d'augmenter les sons doux, comme les dialogues.
- [Audio HDMI] : permet de définir un format audio HDMI dans le cadre d'une connexion HDMI
- [Audio numérique] : permet de choisir un format audio lorsque ce lecteur est connecté au moyen d'un connecteur coaxial numérique
- **[Échantillonnage PCM]** : permet de choisir un taux d'échantillonnage pour la sortie du son PCM lorsque ce lecteur est connecté au moyen d'un connecteur coaxial numérique

Français

#### <span id="page-21-0"></span>**Remarque**

- Pour les réglages HDMI, le téléviseur doit être connecté par HDMI.
- Le mode Nuit n'est disponible que sur les disques Blu-ray et les DVD avec encodage Dolby® TrueHD / Dolby® Digital Plus.

#### Réseau (installation, état...)

- **1** Appuyez sur  $\bigcap$  **6** Sélectionnez **IRé**
- Sélectionnez [Réglage] > [Réseau] pour afficher les options de configuration réseau.
- [Installation du réseau] : permet de lancer l'installation réseau filaire ou sans fil.
- [Afficher les paramètres réseau] : affiche l'état du réseau en cours.
- [Afficher les paramètres sans fil] : affiche l'état Wi-Fi en cours.

#### Préférences (langue, contrôle parental...)

- Appuyez sur  $\biguparrow$ .
- 2 Sélectionnez  $[Reglage] > [Préférences]$ pour afficher les options de configuration des préférences.
- [Langue menu] : permet de sélectionner la langue des menus à l'écran.
- [Audio] : permet de sélectionner la langue audio de la vidéo.
- [Sous-titres] : permet de sélectionner la langue des sous-titres de la vidéo.
- [Menu disque] : permet de sélectionner la langue d'un disque vidéo.
- [Contrôle parental] : permet de restreindre l'accès aux disques encodés avec une cote. Pour accéder aux options de restrictions, entrez le code «0000». Pour lire tous les disques peu importe leur cote, sélectionnez le niveau 8.
- **[Économiseur d'écran]** : permet d'activer ou de désactiver l'économiseur d'écran. S'il est activé, l'écran se met en veille après 10 minutes d'inactivité (en mode pause ou arrêt, par exemple).
- [Repositionnement automatique des sous-titres] : permet d'activer ou de désactiver le repositionnement des soustitres. Lorsque cette fonction, offerte par certains téléviseurs Philips seulement, est activée, les sous-titres sont ajustés automatiquement à l'écran.
- [Modifier le mot de passe] : permet de définir ou de modifier un mot de passe pour un disque restreint. Si vous n'avez pas défini de mot de passe ou que vous l'avez oublié, entrez «0000».
- [Veille automatique] : permet d'activer ou de désactiver la veille automatique. Si cette option est activée, le lecteur se met en veille après 18 minutes d'inactivité (en mode pause ou arrêt, par exemple).
- [VCD PBC] : permet d'afficher ou d'ignorer le menu de contenu des disques VCD et SVCD.
- [Lecture auto du disque] : active ou désactive la lecture automatique du disque après la mise sous tension de l'appareil.
- [Lecture auto après vidéo] : active ou désactive la lecture séquentielle de vidéos depuis un disque ou une connexion USB.
- Options de sous-titres : permet de régler la taille, le style, l'opacité, etc. des polices de sous-titrage.

#### Remarque

- Si votre langue préférée n'est pas disponible pour les menus, l'audio ou les sous-titres du disque, vous pouvez sélectionner [Autres] dans les options et entrer un code de langue à 4 chiffres figurant au dos de ce manuel d'utilisation.
- Si vous choisissez une langue non disponible sur le disque, ce lecteur utilise la langue par défaut du disque.

## Français

#### <span id="page-22-0"></span>Options avancées (effacement de la mémoire...)

- 1 Appuyez sur  $\bigstar$ .
- 2 Sélectionnez  $[Reglage] > [Avancé]$  pour afficher les options de configuration avancées.
- [Sécurité BD-Live] : permet de restreindre l'accès au contenu BD-Live (sur les disques BD-Live non destinés à la revente, créés par l'utilisateur seulement).
- [Mode de mixage réducteur] : permet de commander la sortie audio stéréo 2 canaux.
- [Mise à jour logicielle] : permet de procéder à une mise à jour logicielle depuis un réseau ou un dispositif de stockage USB.
- **[Effacer mémoire]** : supprime du dispositif de stockage USB le contenu BD-Live téléchargé précédemment. Un dossier BUDA est créé automatiquement pour le stockage du contenu BD-Live téléchargé.
- [Code DivX® VOD] : affiche le code d'enregistrement ou de désenregistrement DivX® de ce lecteur
- [NSE Netflix] : affiche le numéro de série électronique (NSE) de ce lecteur.
- [Désactivation] : annule l'activation Netflix ou VUDU sur ce lecteur.
- [Info version] : affiche la version logicielle de ce lecteur
- [Restaurer les paramètres par défaut] : permet de rétablir les paramètres par défaut de ce lecteur, à l'exception du mot de passe et du niveau du contrôle parental

- Remarque
- Vous ne pouvez pas interdire l'accès Internet des disques Blu-ray vendus dans le commerce.
- Avant d'acheter des vidéos DivX et de les lire sur ce lecteur, enregistrez ce dernier à l'adresse www.divx.com à l'aide de votre code DivX VOD.

## 3 Mise à jour logicielle

Avant de mettre à jour le logiciel de ce lecteur, vérifiez la version courante :

Appuyez sur  $\bigcap$ , sélectionnez [Réglage] > [Avancé] > [Info version], puis appuyez sur OK.

#### Mise à jour logicielle sur Internet

- 1 Connectez ce lecteur à Internet (voir la rubrique «Configuration d'un réseau»).
- 2 Appuyez sur  $\bigstar$  et sélectionnez [Réglage].<br>3 Sélectionnez Lévancé] > [Mise à jour
- Sélectionnez [Avancé] > [Mise à jour logicielle] > [Réseau].
	- » Si une mise à niveau est détectée, vous êtes invité à lancer la mise à jour.
- 4 Suivez les instructions qui s'affichent à l'écran du téléviseur pour mettre le logiciel à jour.
	- ← Une fois la mise à jour terminée, ce lecteur s'éteint puis se rallume automatiquement.

### Mise à jour logicielle par USB

- 1 Pour connaître la version la plus récente du logiciel, visitez le site www.philips.com/support.
	- Cherchez votre modèle et cliquez sur «Logiciels et pilotes».
- $2$  Téléchargez le logiciel sur un dispositif de stockage USB.
	- (1) Décompressez le fichier téléchargé et vérifiez que le dossier décompressé s'appelle bien «UPG».

#### <span id="page-23-0"></span>b Placez le dossier «UPG» dans le répertoire racine.

- $3$  Branchez le dispositif de stockage USB sur le connecteur  $\leftarrow \left($ USB) de ce lecteur.
- $4$  Appuyez sur  $\bigtriangleup$  et sélectionnez [Réglage].
- $5$  Sélectionnez [Avancé] > [Mise à jour logicielle] > [USB].
	- » Si une mise à niveau est détectée, vous êtes invité à lancer la mise à jour.
- 6 Suivez les instructions qui s'affichent à l'écran du téléviseur pour mettre le logiciel à jour.
	- ← Une fois la mise à jour terminée, ce lecteur s'éteint puis se rallume automatiquement.

#### Mise en garde

• Ne coupez pas l'alimentation et ne retirez pas votre dispositif de stockage USB pendant la mise à jour logicielle, car vous pourriez endommager votre lecteur.

## 4 Spécifications du produit

#### Remarque

• Les spécifications et la conception sont susceptibles d'être modifiées sans avis préalable.

#### Code de région

Ce lecteur permet de lire des disques portant les codes de région suivants.

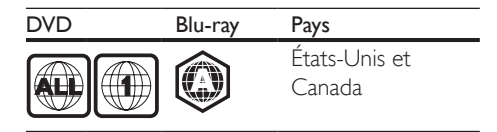

#### Formats des supports

- Blu-ray, Blu-ray 3D
- DVD-Video, DVD+R/+RW, DVD-R/-RW, DVD+R/-R DL (double couche)
- VCD/SVCD
- CD audio, CD-R/CD-RW, contenu MP3, contenu WMA, fichiers JPEG
- Contenu DivX (Ultra)/DivX Plus HD, MKV
- Dispositif de stockage USB

#### Formats de fichiers

- Audio :
	- .aac, .mka, .mp3, .wma, .wav, .m4a, .flac, .ogg
- Vidéo :
	- .avi, .divx, .mp4, .m4v, .ts, .mov, .mkv, .m2ts, .mpg, .mpeg, .3gp
- Photo : .jpg, .jpeg, .gif, .png

#### Formats audio

Ce produit prend en charge les fichiers audio suivants.

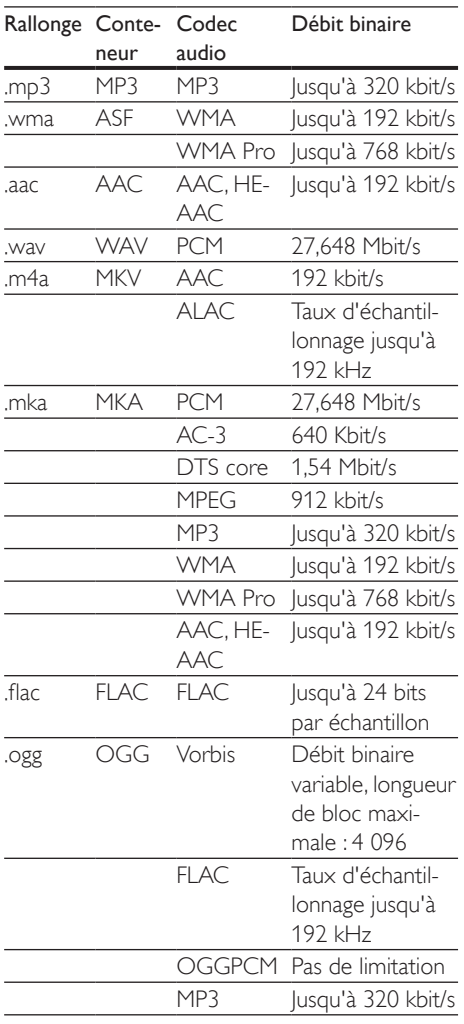

#### Formats vidéo

Si vous possédez un téléviseur haute définition, ce produit vous permet de lire vos fichiers vidéo avec les paramètres suivants :

• Résolution : 1 920 x 1 080 pixels

• Fréquence d'images : 6 à 30 images par seconde.

#### Fichiers .avi au format AVI (ou fichiers .ts au format TS)

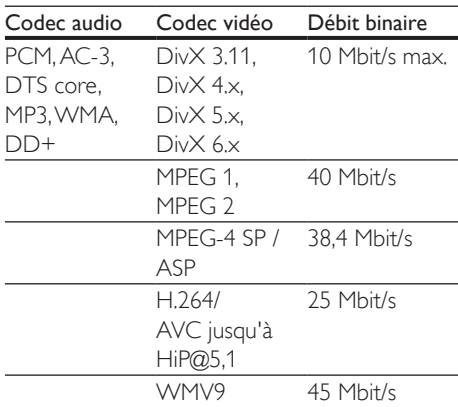

#### Fichiers .divx au format AVI

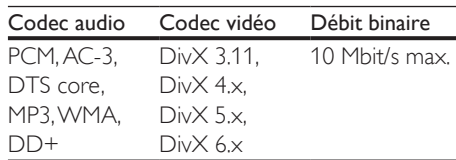

#### Fichiers .mp4 ou .m4v au format MP4

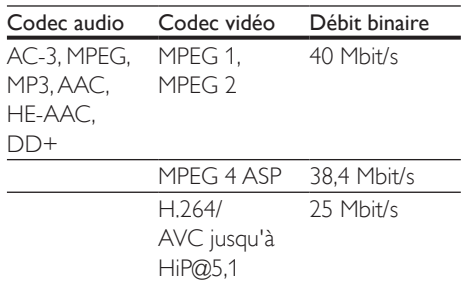

#### Fichiers mov au format MOV

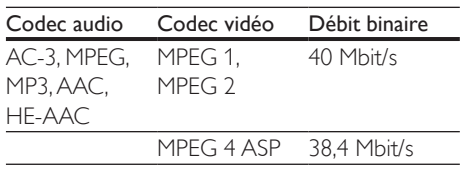

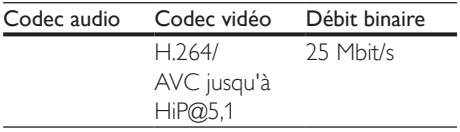

#### Fichiers .mkv au format MKV

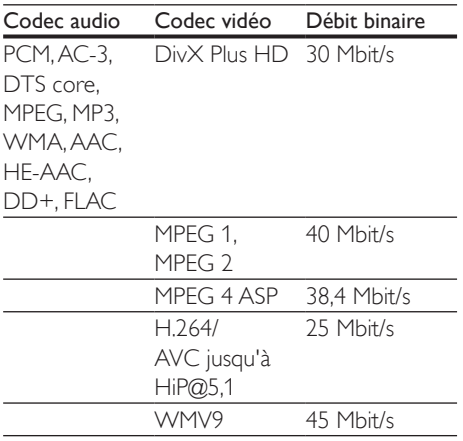

#### Fichiers .m2ts au format MKV

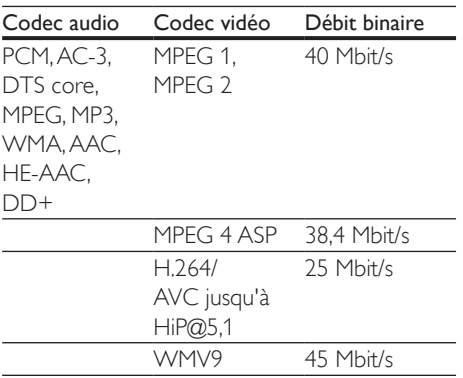

#### Fichiers .mpg et .mpeg au format PS

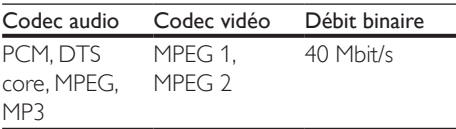

#### Fichiers .3gp au format 3GP

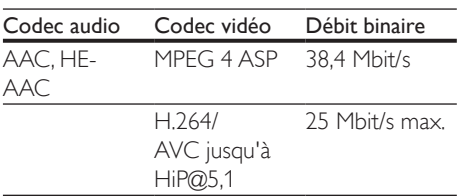

#### Vidéo

- Système TV : PAL/NTSC
- Sortie HDMI : 480i/576i, 480p/576p, 720p, 1080i, 1080p, 1080p/24 Hz

#### Audio

- Sortie numérique : 0,5V crête à crête (75 ohm)
	- Coaxial
- Sortie HDMI
- Taux d'échantillonnage :
	- MP3:32 kHz, 44,1 kHz, 48 kHz
	- WMA : 44,1 kHz, 48 kHz
- Débit binaire constant :
	- MP3 : 112 kbit/s 320 kbit/s
	- WMA:  $48$  kbit/s  $-192$  kbit/s

#### Wi-Fi

• Prise en charge des normes sans fil : IEEE 802.11 b/g/n (2,4 GHz)

#### USB

- Compatibilité : USB haute vitesse (2.0)
- Classe prise en charge : stockage de masse USB
- Système de fichiers : FAT16, FAT32
- Port  $USB:5V = 500 \text{ mA}$
- Disques durs portatifs pris en charge : une source d'alimentation externe peut être nécessaire

#### <span id="page-26-0"></span>Unité principale

- Alimentation nominale :  $100 - 127V \approx 50$  Hz - 60 Hz
- Consommation : 11 W
- Consommation électrique en mode veille :  $< 0.5 W$
- Dimensions ( $1 \times H \times P$ ) :  $270 \times 41 \times 199.3$  mm /  $10.6" \times 1.6" \times 7.4"$
- Poids net : 0,92 kg / 2,0 lbs

#### Température et humidité de fonctionnement

• 0 °C à 45 °C, 5 % à 90 % d'humidité dans tous les climats

#### Température et humidité de stockage

• -40 °C à 70 °C, 5 % à 95 %

#### Accessoires fournis

- Télécommande et 2 piles AAA
- Mode d'emploi

#### Laser

- Type de laser (diode) : AlGaInN (BD), AlGaInP (DVD/CD)
- Longueur d'onde : 398 nm à 413 nm (BD), 645 nm à 664 nm (DVD), 770 nm à 800 nm (CD)
- Puissance de sortie : 1,7 mW (BD), 0,19 mW (DVD), 0,25 mW (CD)

## 5 Résolution de problèmes

#### Mise en garde

• Risque d'électrocution. Ne retirez jamais le boîtier du lecteur.

Pour que votre garantie reste valide, n'essayez jamais de réparer le lecteur vous-même. En cas de problème lors de l'utilisation de ce lecteur, vérifiez les points suivants avant de faire appel au service d'assistance. Si le problème persiste, enregistrez votre lecteur afin d'obtenir de l'assistance sur le site www.philips.com/support.

Lors de vos communications avec Philips, vous devrez indiquer le numéro de modèle et le numéro de série de votre lecteur. Le numéro de modèle et le numéro de série se trouvent à l'arrière de ce lecteur. Écrivez ces numéros ici : Numéro de modèle **\_\_\_\_\_\_\_\_\_\_\_\_** 

Numéro de série

#### Unité principale

Les boutons de ce lecteur ne fonctionnent pas.

• Débranchez le lecteur pendant quelques minutes, puis rebranchez-le.

#### Image

#### Aucune image

• Vérifiez que le téléviseur est réglé sur la source d'entrée correspondant à ce lecteur.

#### Aucune image en connexion HDMI

- Assurez-vous que le câble HDMI n'est pas défectueux. S'il l'est, procurez-vous en un nouveau.
- Sur la télécommande, appuyez sur  $\biguparrow$ , puis entrez le code «731» (à l'aide des touches chiffrées) pour rétablir l'image. Vous pouvez

aussi patienter 10 secondes que l'image soit rétablie automatiquement.

Si ce lecteur est raccordé par un câble HDMI à un dispositif d'affichage non autorisé, il est possible qu'il n'y ait pas de signal audio/vidéo de sortie.

#### Le disque ne lit pas de vidéo haute définition.

- Assurez-vous que le disque contient du contenu vidéo haute définition.
- Assurez-vous que le téléviseur prend en charge les vidéos haute définition.

#### Son

#### Aucun son ne sort du téléviseur.

- Assurez-vous que les câbles audio sont bien branchés sur l'entrée audio du téléviseur.
- Vérifiez que le téléviseur est réglé sur la source d'entrée correspondant à ce lecteur.

#### Aucun son ne sort des haut-parleurs de l'appareil audio externe (cinéma maison ou amplificateur).

- Assurez-vous que les câbles audio sont bien branchés sur l'entrée audio de l'appareil.
- Réglez l'appareil audio externe sur la source d'entrée appropriée.

#### Aucun son n'est émis dans le cadre d'une connexion HDMI.

Il se peut que vous n'entendiez aucun son à la sortie HDMI si l'appareil connecté n'est pas compatible HDCP ou s'il est uniquement compatible DVI.

#### La deuxième sortie audio ne fonctionne pas en mode incrustation d'images.

Lorsque l'option [Train de bits] est sélectionnée dans la rubrique [Audio HDMI] ou le menu [Audio numérique], les sons interactifs tels que ceux provenant de la source secondaire en mode incrustation d'images sont coupés. Désélectionnez [Train de bits].

#### Lecture

#### Impossible de lire un disque

- Nettoyez le disque.
- Vérifiez que le disque a été inséré correctement.
- Vérifiez que le lecteur peut lire le disque. Voir les spécifications.
- Vérifiez que ce lecteur prend en charge le code de région du DVD ou du disque Blu-ray.
- S'il s'agit d'un disque DVD±RW ou DVD±R, assurez-vous qu'il a été finalisé.

#### Impossible de lire un fichier vidéo DivX

- Assurez-vous que le fichier vidéo DivX est complet.
- Vérifiez que l'extension du fichier vidéo est correcte.
- Pour lire des fichiers DivX protégés contre la copie (DRM) depuis un dispositif de stockage USB, raccordez ce lecteur sur le téléviseur au moyen d'un câble HDMI.

#### Affichage incorrect des sous-titres DivX

- Assurez-vous que le fichier des sous-titres porte le même nom que le fichier vidéo DivX.
- Vérifiez que le fichier des sous-titres est d'un format pris en charge par ce lecteur (extension .srt, .sub, .txt, .ssa ou .smi).

#### Impossible de lire le contenu d'un dispositif USB branché

- Assurez-vous que le format du dispositif de stockage USB est compatible avec ce lecteur.
- Assurez-vous que le système de fichiers est pris en charge par ce lecteur.
- Une source d'alimentation externe peut être nécessaire pour les disques durs portatifs USB.

#### L'indication «Aucune entrée» ou «x» apparaît sur le téléviseur.

Cette opération n'est pas possible.

## Français

#### Le lien EasyLink ne fonctionne pas.

• Vérifiez que ce lecteur est connecté à un téléviseur EasyLink de marque Philips et que l'option EasyLink est activée (voir la rubrique «Utilisation de votre lecteur de disques Blu-ray/DVD» > «Utilisation de Philips EasyLink»).

#### Impossible d'accéder aux fonctions BD-Live

- Assurez-vous que ce lecteur est connecté au réseau (voir la rubrique «Utilisation de votre lecteur de disques Blu-ray/DVD» > «Configuration d'un réseau»).
- Assurez-vous que l'installation réseau a été effectuée (voir la rubrique «Utilisation de votre lecteur de disques Blu-ray/DVD» > «Configuration d'un réseau»).
- Vérifiez que le disque Blu-ray prend en charge les fonctions BD-Live.
- Libérez de l'espace de stockage (voir la rubrique «Modification des réglages» > «Options avancées (sécurité BD-Live, libération de la mémoire...)»).

#### Réseau

#### Réseau sans fil introuvable ou fonctionnant mal

- Assurez-vous que la connexion au réseau est correcte (voir la rubrique «Utilisation de votre lecteur de disques Blu-ray/ DVD» > «Configuration d'un réseau»).
- Assurez-vous que l'installation réseau a été effectuée (voir la rubrique «Utilisation de votre lecteur de disques Blu-ray/DVD» > «Configuration d'un réseau»).
- Vérifiez que le réseau sans fil n'est pas perturbé par les interférences en provenance d'un four à micro-ondes, d'un téléphone DECT ou d'autres périphériques Wi-Fi alentours.
- En cas de dysfonctionnement du réseau sans fil, tentez d'installer un réseau filaire (voir la rubrique «Utilisation de votre lecteur de disques Blu-ray/DVD» > «Configuration d'un réseau»).

#### Les services Internet (YouTube/Netflix/ VUDU) ne fonctionnent pas.

- Assurez-vous que la connexion au réseau est correcte (voir la rubrique «Utilisation de votre lecteur de disques Blu-ray/ DVD» > «Configuration d'un réseau»).
- Assurez-vous que l'installation réseau a été effectuée (voir la rubrique «Utilisation de votre lecteur de disques Blu-ray/DVD» > «Configuration d'un réseau»).
- Vérifiez la connexion au routeur (consultez le manuel d'utilisation de ce dernier).

#### Les services Internet (YouTube/Netflix/ VUDU) fonctionnent lentement.

- Reportez-vous au manuel d'utilisation de votre routeur sans fil pour en savoir plus sur la portée en intérieur, le débit et d'autres éléments pouvant influer sur la qualité du signal.
- Votre routeur requiert une connexion Internet haut débit.

#### Vidéos 3D

#### Les effets 3D ne s'affichent pas.

- Assurez-vous que le mode de sortie 3D est activé (voir la section «Utilisation de votre lecteur de disques Blu-ray/DVD» > «Lecture d'une vidéo Blu-ray 3D»).
- Vérifiez que le disque en cours de lecture est au format Blu-ray 3D.
- Assurez-vous que le téléviseur prend en charge le mode 3D et les connexions HDMI et que son mode 3D est activé (consultez son manuel d'utilisation).
- Assurez-vous que les lunettes 3D sont activées (reportez-vous au manuel d'utilisation du téléviseur).

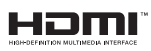

HDMI, and HDMI logo and High-Definition Multimedia Interface are trademarks or registered trademarks of HDMI licensing LLC in the United States and other countries.

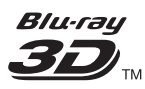

"Blu-ray 3D ™ " and "Blu-ray 3D ™ " logo are trademarks of Blu-ray Disc Association.

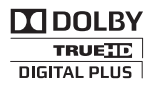

Dolby, Pro Logic, and the double-D symbol are registered trademarks of Dolby Laboratories.

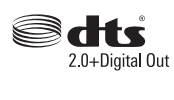

For DTS patents,see http://patents.dts.com. Manufactured under license from DTS Licensing Limited. DTS, the Symbol, & DTS and the Symbol together are registered trademarks, and DTS 2.0+Digital Out is a trademark of DTS, Inc. © DTS, Inc. ALL Rights Reserved.

## **DINX:**

This DivX Certified® device has passed rigorous testing to ensure it plays DivX® video. To play purchased DivX movies, first register your device at vod.divx.com. Find your registration code in the DivX VOD section of your device setup menu.

DivX Certified® to play DivX® and DivX Plus® HD (H.264/MKV) video up to 1080p HD, including premium content.

DivX®, DivX Certified®, DivX Plus® HD and associated logos are trademarks of DivX, LLC and are used under license.

Covered by one or more of the following U.S. patents: 7,295,673; 7,460,668; 7,515,710; 7,519,274; 8,301,793; 8,649,669; 8,656,183.

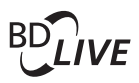

BONUSVIEW™ 'BD LIVE ™ ' and 'BONUSVIEW ™ ' are trademarks of Blu-ray Disc Association.

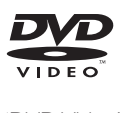

'DVD Video' is a trademark of DVD Format/ Logo Licensing Corporation.

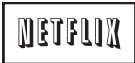

Netflix and the Netflix logo are trademarks or registered trademarks of Netflix, Inc.

# regis<br>V

VUDU is a registered trademark of VUDU, Inc. © 2014 VUDU, Inc. All rights reserved.

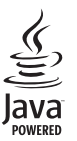

Oracle and Java are registered trademarks of Oracle and/or its affiliates. Other names may be trademarks of their respective owners.

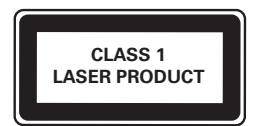

## **OGARANTIE LIMITÉE DE UN (1) AN**

#### **COUVERTURE DE GARANTIE:**

Cette provision pour garantie est limitée aux conditions établies ci-dessous.

#### **QUI EST COUVERT?**

La garantie du présent produit couvre l'acheteur original ou toute personne recevant le produit en cadeau contre tout défaut de matière ou de main d'œuvre conformément à la date originale d'achat (« Période de garantie ») auprès d'un distributeur agréé. Le reçu de vente original indiquant le nom du produit ainsi que la date d'achat d'un détaillant agréé est considéré comme une preuve d'achat.

#### **QU'EST-CE QUI EST COUVERT?**

Cette garantie couvre les nouveaux produits dans le cas où un défaut de matière ou de main d'œuvre se présenterait et une réclamation valide était présentée dans la période de garantie.La société pourra, à sa seule discrétion: (1)réparer le produit gratuitement avecdes pièces de rechange neuves ou remises à neuf; ou (2) échanger le produit pour un produit neuf ou ayant été fabriqué à partir de pièces neuvesou usagées en bon état et au moins fonctionnellement équivalent ou comparable au produit d'origine actuellement en inventaire; ou (3) rembourser le prix d'achat initial du produit. La société garantit les produits ou pièces de remplacement prévus sous cette garantie contre tout défaut de matière ou de mai d'œuvre à n partir de la date de remplacement ou de réparation, pour une période de quatre-vingt-dix (90) jours ou pour la portion restante de la garantie du produit d'origine, la plus longue de ces couvertures étant à retenir. Lorsqu'un produit ou une pièce est échangé, tout article de rechanged evient votre propriété et l'article remplacé devient la propriété de la société. Lorsqu'un remboursement est effectué, votre produit devient la propriété de la société.

**Remarque : tout produit vendu et identifié comme étant remis à neuf ou rénové porte une garantie limitée de quatre-vingt-dix (90) jours.**

**Un produit de remplacement ne pourra être envoyé que si toutes les exigences de la garantie ont été respectées. Tout manquement de répondre à toutes les exigences pourra entraîner un délai.**

#### **CE QUI N'EST PAS COUVERT - EXCLUSIONS ET LIMITATIONS:**

Cette garantie limitée ne s'applique qu'aux nouveaux produits pouvant être identifiés par la marque de commerce, le nom commercial ou le logo qui y sont apposés.Cette garantielimitée ne s'applique à aucun produit matérielou logiciel non Philips,même si celui-ci est incorporé au produit ou venduavec celui-ci.Les fabricants, fournisseurs ou éditeurs non-Philips peuvent fournir une garantie séparée pour leurs propres produits intégrés au produit fourni.

La société ne saurait être tenue pour responsable de tout dommage ou perte de programmes, données ou autres informations mis en mémoire dans tous les médias contenus dans le produit ou de tout produit ou pièce non-Philips non couvert par cette garantie. La récupération ou réinstallation des programmes, données ou autres informations n'est pas couverte par cette garantie limitée. Cette garantie ne s'applique pas (a) aux dommages causés par un accident, un abus, un mauvais usage une négligence, une mauvaise application ou à un produit non-Philips, (b) aux dommages causés par un service réalisé par quiconque autre qu'un centre de service agréé, (c)à un produit ou pièce ayant été modifié sans permission écrite, ou (d) si tout numéro de série a été supprimé ou défiguré, ou (e) à un

produit, accessoire ou produit non durable vendu « TEL QUEL » sans garantie de quelque description que ce soit par l'inclusion de produits remis à neuf Philips vendu « TEL QUEL » par certains détaillants.

#### **Cette garantie limitée ne couvre pas:**

- les frais d'expédition pour le renvoi du produit défectueux.
- les frais de main-d'œuvre pour l'installation ou la configuration du produit, le réglage des commandes sur le produit du client ainsi que l'installation ou la réparation du système d'antenne/source sonor externe au produit.
- la réparation du produit et/ou le remplacement des pièces à cause d'une mauvaise installation ou d'un mauvais entretien, d'un raccordement à une alimentation électrique incorrecte, d'une surtension temporaire, de dommages occasionnés par la foudre, d'une rémanence de l'image ou de marques à l'écran résultant de l'affichage d'un contenu stationnaire fixe pour une période de temps prolongée, de l'aspect esthétique du produit causé par une usure normale, d'une réparation non autorisée ou de toute autre cause non contrôlable par la société.
- tout dommage ou réclamation pour des produits non disponibles à l'utilisation ou pour des données perdues ou logiciel perdu.
- tout dommage causé par un mauvais acheminement du produit ou par un accident encouru lors du renvoi du produit.
- un produit nécessitant une modification ou adaptation afin de permettre l'utilisation dans tout pays autre que celui pour lequel il était désigné, fabriqué, approuvé et/ou autorisé ou toute réparation du produit endommagé par ces modifications.
- un produit utilisé à des fins commerciales ou institutionnelles (y compris mais non de façon limitative les fins de location).
- un produit perdu lors de l'expédition sans preuve signée de la réception.
- tout manquement d'exploiter le produit selon le manuel de l'utilisateur.

#### **POUR OBTENIR DE L'AIDE AUX ÉTATS-UNIS, AU CANADA, À PUERTO RICO OU AUX ÎLES VIERGES AMÈRICAINES …**

Communiquez avec le centre de service à la clientèle au: 1 (866) 226-6074

LA RÉPARATION OU LE REMPLACEMENT CONFORMÉMENT À CETTE GARANTIE CONSTITUE LE SEUL REMÈDE POUR LE CONSOMMATEUR. PHILIPS N'EST AUCUNEMENT RESPONSABLE DE TOUT DOMMAGE ACCESSOIRE OU INDIRECT RÉSULTANT DE LA VIOLATION DE TOUTE GARANTIE EXPRESSE OU IMPLICITE SUR CE PRODUIT. SAUF DANS LAMESURE INTERDITE PAR LES LOIS APPLICABLES, TOUTEGARANTIE IMPLICITE DE QUALITÉ LOYALE ET MARCHANDEOU D'UTILITÉ PARTICULIÈRE DU PRODUIT EST LIMITÉE DANSLE TEMPS À LA DURÉE DE CETTE **GARANTIF** 

Certains états ne reconnaissent pas l'exclusion ou la limitation de la responsabilité pour dommages indirects ou accessoires, ou autorisent des limitations sur la durée d'une garantie implicite, il est donc possible que les limitations ou exclusions mentionnées cidessus soient sans effet dans votre cas.

Cette garantie vous donne des droits légaux spécifiques. Il est possible que vous bénéficiiez de droits supplémentaires variant d'un État/Province à l'autre.

**P&F USA Inc. PO Box 2248 Alpharetta, GA 30023-2248**

#### Language Code

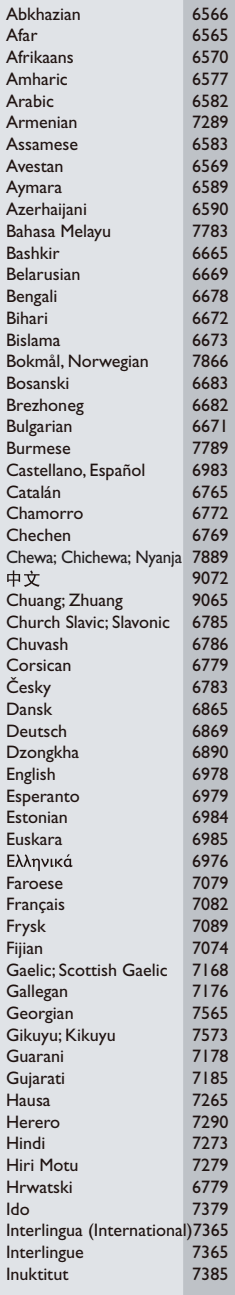

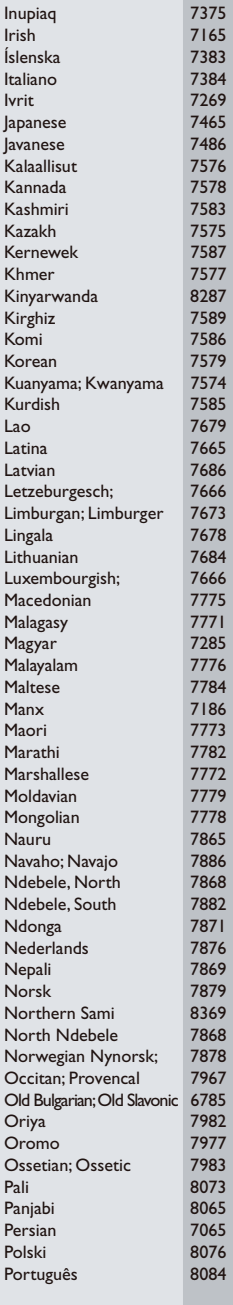

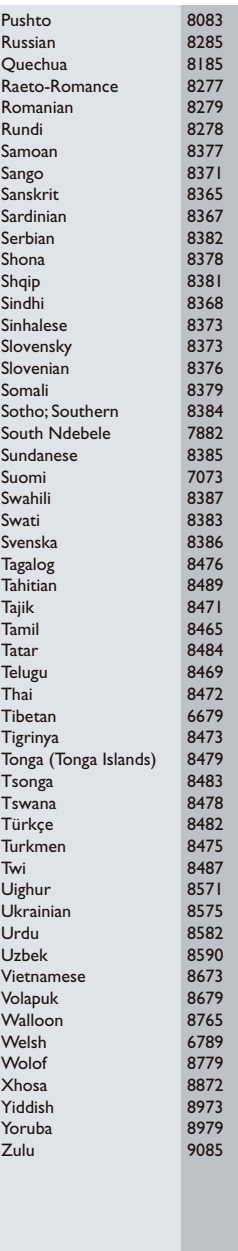

P&F USA, Inc. PO Box 2248 Alpharetta, GA 30023-2248

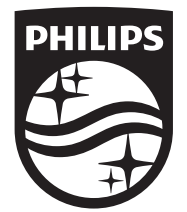

Specifications are subject to change without notice © 2015 Koninklijke Philips N.V. All rights reserved. Trademarks are the property of Koninklijke Philips N.V. or their respective owners.

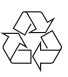

BDP2385\_F7\_UM\_V3.0